ကောင်းမြတ်ကိုကို မှ သူငယ်ချင်းတွေ ကြုံတွေ နေရတဲ့ အခက်အခဲ မှန်သမျှ ကိုကြားသိသလောက် ရေးသား း<br>လေးလိုက်ပါတယ်

Nero burning လို software မထည်ရသေးဘဲ လက်တလော အခွေကူးချင်ရင်

ဖြေရှင်းဖို့ နည်းလမ်းလေးပါ

သုံးလို့ အခက်အခဲတွေနေပါက

[lovely.lovelyjoker@gmail.com](mailto:lovely.lovelyjoker@gmail.com)

ကို မေးမြန်းနိုင်ပါတယ်ခင်ဗျာ

ဒီ အညွှန်းလေးကို သူငယ်ချင်းတို့စိတ်ကြိုက် လိုအပ်သော သူငယ်ချင်းများ

ကို အခမဲ့ ပေးဂေနိုင်ပါတယ် ခင်ဗျာ

သူငယ်ချင်းတွေ အတွက် အခွေကူးချင်လို့ Nero burning တို လို အခွေကူလို့ ရတဲ့ software မရှိရင် အခွေကူး လို့ ရတဲ့ နေရာ တစ်ခုကိုပြမှာပါ....

အရင်ဆုံး ကိုယ်ကူးချင်တဲ file တွေကို CD Rom ထဲ မှာ copy , paste လုပ်ပြီးထည့်လိုက်ပါ နောက်ပြီး CD Rom ကို Right Click ထောက်ပြီး

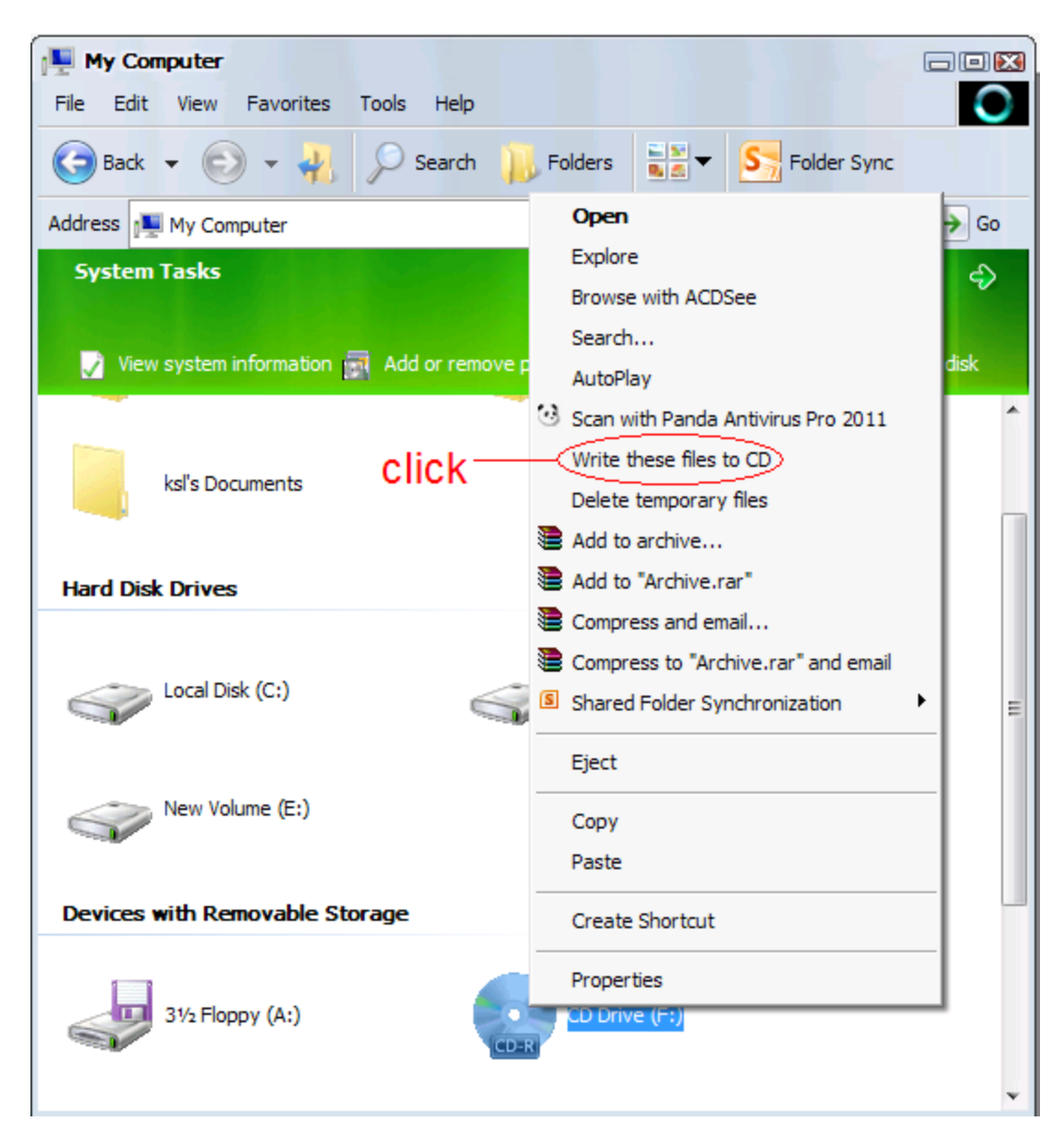

ကိုယ်ကူမယ် အခွေလွတ်ကို အရင်ထည့် နော် အဲဒါပြီးမှ click

Click ပြီးရင် ဒီလိုလေးပေါ် လာလိမ့်မယ်နော်

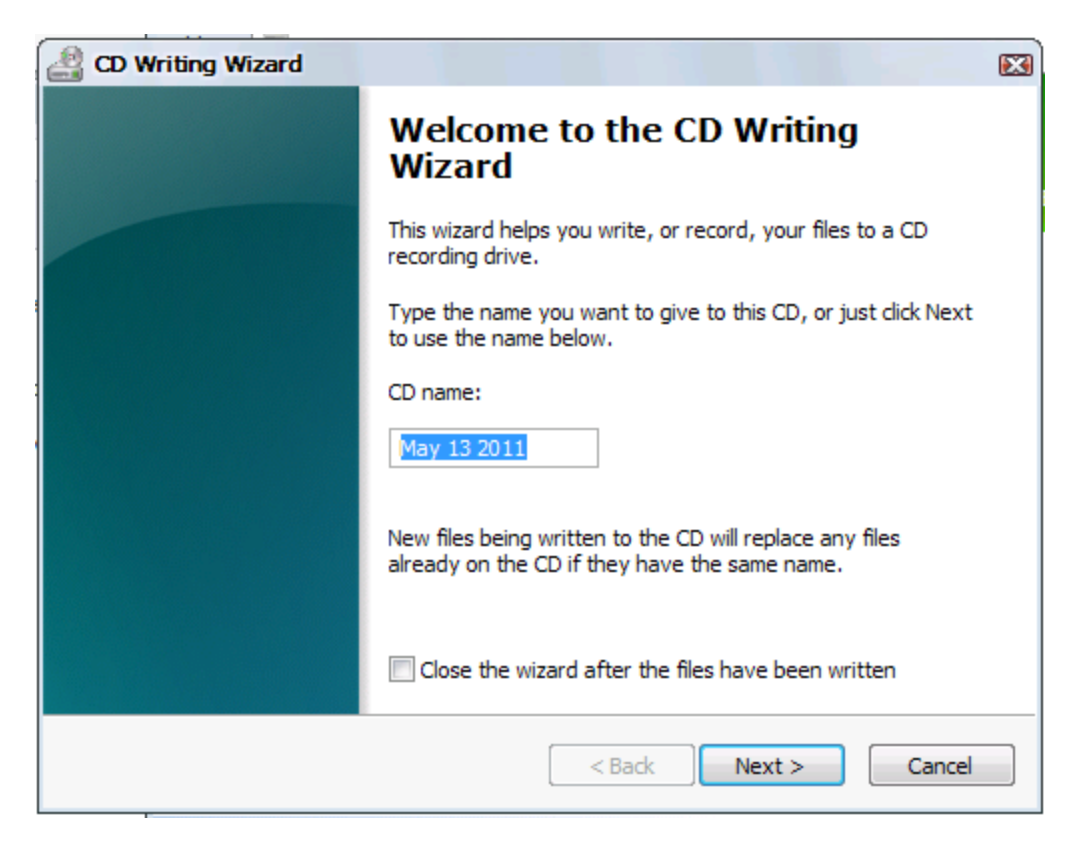

ဆိုတဲ file လေးပေါ်လာပါလိမ့် မယ် အဲမှာ select လုပ်ပြီး ပြထားတဲ့ May 13 2011 ဆိုတဲ နေရာက CD name ပါ အဲမှာ ကိုယ်လိုချင်တဲ့ CD name ကို ရိုက်နိုင်ပါတယ်

ပြီးရင် Next> ကို နိုပ်လိုက်ပါ

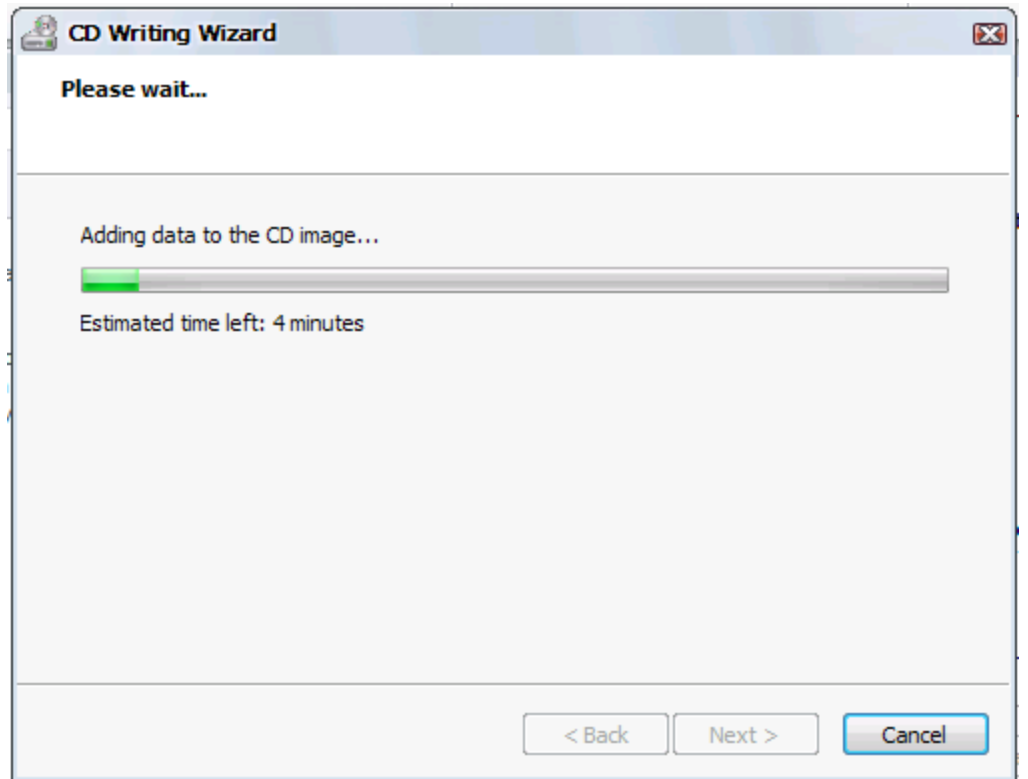

အဲလို့လေး writing လုပ်တာကိုတွေရမှာပါ အဲမှာ တွေရတဲ ့ Estimated time left: 4 minutes ဆိုတာလေးက တော့ အခွေကူးလို့ ကြာချိန်လေးကို တွေရမှာပါ

Writing ပြီးရင်

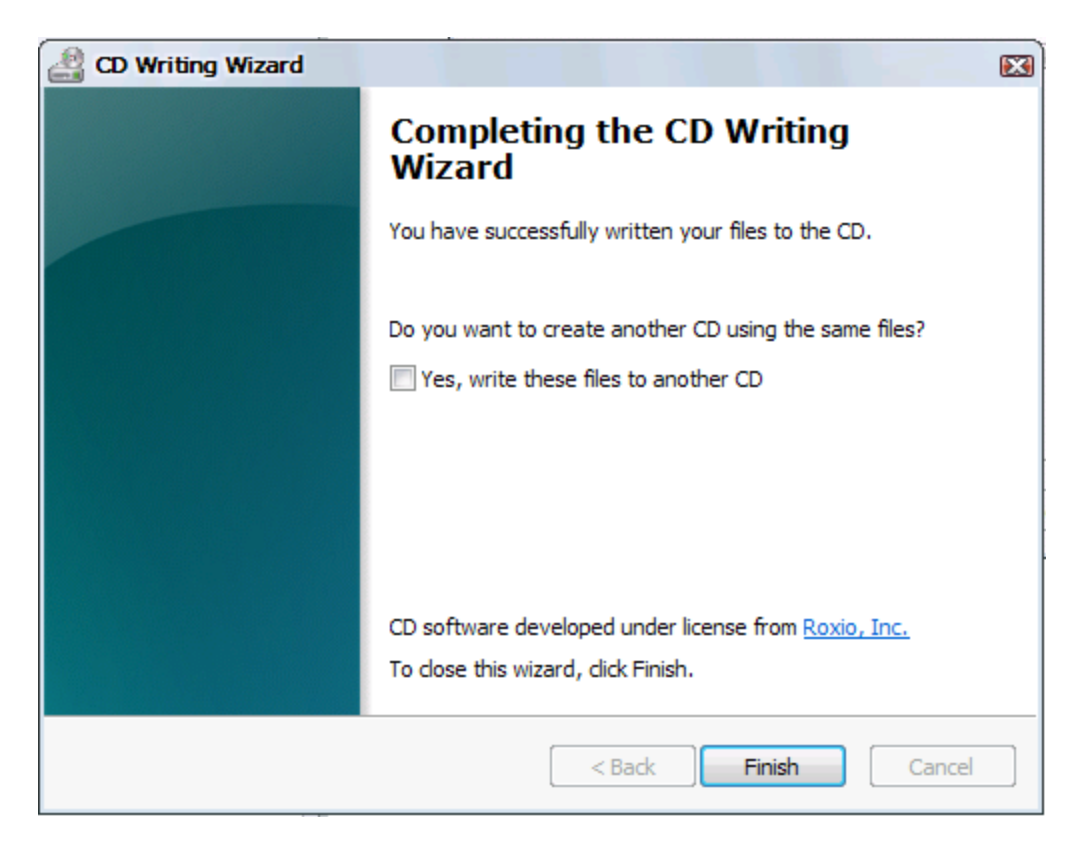

ဆိုတဲ file လေးနဲ CD Rom မှ CD ခွေကို ထွက်လာတာ တွေ ရ မှာ ပါ တကယ်လို့ ကိုယ်က နောက် တစ်ခွေ ကူးချင်သေးရင် အပေါ်မှာတွေ ရတဲ ပုံထဲ က Yes, write these files to another CD ရှေ့မှာ အမှန်လေးခြစ်ပေးလိုက်ပါ အဲလိုဆိုရင် Finish ဆိုတဲ နေရာမှာ Next> ဆိုတာလေးကို နိုပ်လိုက်ရင်ရပါ ပြီ

သူငယ်ချင်းတို့ COMPUTER မှ အခက် အခဲ အားလုံး ကို ကျော်လွှားနိုင်ပါစေ................

ကောင်းမြတ်ကိုကို

lovely.lovelyjoker@gmail.com